# Thank you for choosing Symmetric Software's AuctionRPM!

A sample auction has already been pre-loaded into AuctionRPM. The following tutorial shows how to view and edit some of the more widely-used settings and master data tables associated with auction management.

### Setting up Buyer Premiums and Payment Types...

How Buyer Premiums and Payment Types work together:

In your auction, you may wish to have several 'payment types', that is, methods of payment ('cash', 'check', 'credit') with differing amounts of Buyer Premiums. Buyer Premiums may be fixed at one percentage such as 10%, or graduated (tiered). The following example shows the addition of a flat 10% Buyer Premium, and attaching it to a Payment Type named 'Cash'.

### 1) Add a '10%' Buyer Premium:

From the AuctionRPM main menu, click on "Tools - General - Master Data - Buyer Premiums - Add/New".

Next, enter '10%' in the Description field. Click on 'Rates and Prices' tab.

- On the first row under 'Where Sale Price is between', leave the left-most '.00' alone.
- TAB to the second '.00'. Press the '9' key on the keyboard. Keep '9' pressed until the entire box is filled with '9s'. The second box now states '9999999.99'.
- TAB to the third box ("Percent"). For 10%, press '1000'. This turns to '10.00' in the box.
- Click 'Done'. A confirmation box will appear ("Data has changed. Save changes?"). Click "Yes".

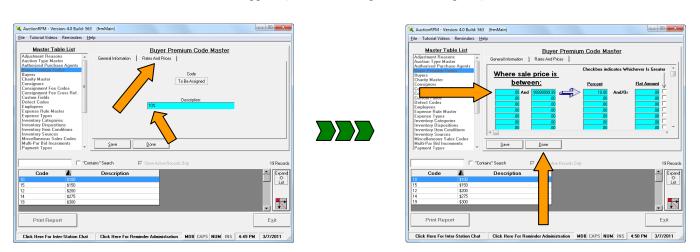

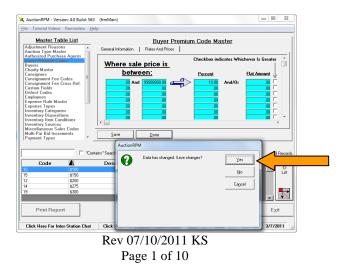

As you may have noticed, in the Buyer Premium table, a 13% buyer premium has also been entered. This is used for credit transactions in our sample auction, and may also be used in any auction you choose, as needed.

• Note: If you only add a 'Description' but no 'Rates and Prices', a '0.00' Buyer Premium will be charged. In other words, if only a description is entered, a \$0.00 BUYER PREMIUM WILL BE CHARGED.

### 2) Associate the '10%' Buyer Premium with a 'Cash' Payment Type:

From the AuctionRPM main menu, click on "Tools - General - Master Data - Payment Types - Add/New".

Next, enter 'Cash' in the Description field.

Click on 'Buyer Premium to be Used'. A window that looks into the Buyer Premium table appears. This 'window' is also known as an 'AutoLocator'. Click on '10%' (highlighting the 10% row). Click 'Select'.

Back at the Payment Type screen, click on 'Done' (lower left corner of screen), and 'Yes' to save changes.

Congratulations - you have just entered your first 'Payment Type'!

Notes:

• Buyer Premiums are charged on the total of goods purchased. Generally, Consignor Fees are charged on an item-by-item basis. This can be altered to charge based on consignor total sales for any particular auction, as needed.

### 3) Add Consignment Fees:

Let's add a Consignor Fee of 15%. We will follow the same basic steps as with Buyer Premiums, above.

From the AuctionRPM main menu, click on "Tools - General - Master Data - Consignment Fee Codes - Add/New"

- Under the General Information tab, enter "15%" as the Description.
- Click 'Rates and Prices' tab: 'Where Sales Price is between .00 and 99999999.99', '15.00 Percent'. Remember to simply press the '9'-key until the column is filled with '9's, and press '1500' to create a 15% fee.
- Click "Done", "Yes".

### 3a) Choose the Default Consignment Fee Code (required):

The 'Default Consignment Fee' will automatically attach itself to each new consignor who is entered into AuctionRPM. There is no need to select a consignment fee code for any newly-entered consignor unless, of course, there is some special need to do so. Changing the Default affects any consignors added *after* the change is made.

| Options Tutorial V             | ideos Reminders I      | Help            |                 |                              |      |
|--------------------------------|------------------------|-----------------|-----------------|------------------------------|------|
|                                | _                      | Acc             | ounting         |                              |      |
| General Accou                  | nting                  |                 |                 |                              |      |
|                                |                        | Gen             | eral            |                              |      |
| Annual P                       | ercentage Rate:        | 21.00 %         |                 | Default Consignment Fee Code |      |
| Numt                           | er Of Payments:        | 45              | 1               | 15%                          |      |
| Due Date C                     | alculation Days:       | 30              | 1               | Default Multi-Par ement Code | ,    |
| Default Credit Limit: 1,000.00 |                        |                 |                 |                              |      |
|                                | r                      | Default To Full | Cash Payment On |                              |      |
|                                |                        |                 | t Tax Codes     |                              |      |
| Tax Code 1                     |                        | Denda           | Tax Code 3      |                              |      |
| Tax Code 2                     |                        |                 | Tax Code 4      |                              |      |
|                                |                        | 1               |                 |                              |      |
|                                |                        | c Sales Code 0  |                 |                              | \    |
|                                | Entry Fee Misc         | Sales Code 0    |                 | \                            |      |
|                                |                        |                 |                 |                              |      |
| Company<br>Definitions         | <b>Required Fields</b> | Miscellaneous   | Print Settings  | Sub Systems                  | Exit |
| Message Settings               | Accounting             | Email Settings  | Web Settings    | Imaging                      | - gR |

Let us assume that the 15% consignment fee will be used as a default for all future auctions. Click on "Tools – General - Settings and Defaults – Accounting – Default Consignment Fee Code". Click on the 15% Fee, then click 'Select'. Click on 'Exit' (lower right-hand side of screen), then 'Yes' to save the changes. You are done.

### 4) Add Default Inventory Category (Required Entry):

Inventory Categories are used for many purposes. In advertising your auction, Inventory Categories allow you to specifically target the correct Buying Audience. If Joe is interested in Wrought-Iron Staples, and you have 'Staples' or 'Wrought Iron Staples' as Inventory Categories, you may directly target Joe with news of the upcoming auction that features items of this nature.

Unless manually changed, the Default Inventory Category will become associated with each new inventory item. **This is a required field.** To add a code:

Click on "Tools - General - Settings and Defaults - Miscellaneous - Default Inventory Category".

If 'General Merchandise' already exists, simply highlight the entry by clicking on it, then click "Select", otherwise...

- Click on "Add/New" to add a new Inventory Category.
- In "Category Description", enter "General Merchandise". Click "Done", "Yes".

| 🗶 AuctionRPM - Version: 4.0 Build: 563 (frmMain)                                                                                                    | Λ                                                                                                 |
|----------------------------------------------------------------------------------------------------|---------------------------------------------------------------------------------------------------|
| File Options Tutorial Videos Reminders Help                                                                                                    |                                                                                                   |
| Miscellaneous Settings                                                                                                    | Inventory Category Code Auto Locator                                                              |
| General Settings   Data Entry Settings   Taxation Settings   Bid Entry Settings                                                                                                    | Inventory Category Master                                                                         |
| General Settings                                                                                                    | General Custom Field Codes Defect Codes Standard Expenses                                         |
| Enable Security System     P Return Uninvoiced Inventory To     General Inventory     Lastoff and Lets and pensions to reasest     MAUDI Incontant unit                                                                                                    | Category Dode: Category Description:<br>To Be Assigned General Merchandize                        |
| Use Windows Login Name In RPM Login Screen Use Vindows Login Crement Bidder Numbers In DV Print Auction Name At Top Of Invoice Bidder Redistation                                                                                                    |                                                                                                   |
| Alson Company Defined Inventory Da     P     Regaral Innoising Biller Calculation     Constraints on Regarator     Constraints     Constraints     Constr | EBAY Calegory ID Unit D Leach                                                                     |
| Alson Disclase Company Defined     Include Hoose Roysen In On-Scienen     Disclase Bidder Registration When     Business     Default To Include Bidder Indepandent     Disclase Bidder Registration     Disclase Bidder Registration     Disclase Bidder Registrati | This Inventory Cateogory Represents Lives     Ask For Livestock Brend When Adding Net     tentory |
| Default Inventory Category: 1 General Metchandice                                                                                                    | Save Done                                                                                         |
| Definitions         Inequires         Maccenaneous         Francescope         Subscription         Eggl           Message Settings         Account         Email Settings         Web Settings         Imaging         Eggl                                                                                                    |                                                                                                   |
| Click Here For Inter-Station Chat Lick Here For Reminder Administration MDB CAPS NUM INS 10-40 AM 3/24/2011                                                                                                    |                                                                                                   |

Note: You may also pre-enter Inventory Categories by clicking "Tools - General - Master Data - Inventory Categories - New"

### 5) Add a Printer (Required Entry):

"Tools - Settings and Defaults - Print Settings".

- Click the 'down-arrow' on the Report Printer drop-down box. All printers that have been registered in Microsoft Windows will be displayed.
- Select (highlight) the printer that will be used to print invoices and reports. Separate printers may be selected for Bidder Cards, Special Forms, Credit Card Receipts, etc.
- Click "Exit", "Yes" to leave the "Print Settings" screen.

| ſ | 🔀 AuctionRPN  | M - Version: 4.0 Build: 563 (frmMai | in)                                  |                                              | K AuctionRPM - Version: 4.0 Bu                 | uild: 563 (frmAuctionMaster)    |                                       |              |
|---|---------------|-------------------------------------|--------------------------------------|----------------------------------------------|------------------------------------------------|---------------------------------|---------------------------------------|--------------|
|   | File Tutorial | Videos Reminders Help               |                                      |                                              | File Tutorial Videos Reminde                   | ers Help                        |                                       |              |
|   | Station Nam   | e: KEN-HP                           | My Auction Company                   | Current User: ADMIN                          | Conoral Information                            | Auction                         | Master<br>Consignment Fees Statistics |              |
|   | ) î           | Auctions                            | Preparation Marketing E              | Auction After Auction                        | Auction Number: Aucti                          | ion Name:                       | Auction Type                          |              |
|   | <b>1</b>      | Accounting                          | Sched                                | ule An Auction                               | To Be Assigned                                 | ion Location:                   | Auction Type                          |              |
|   |               | Reports                             | Inventory Master                     | Vehicle Inventory Check-In                   | Targe                                          | et Sales:                       |                                       |              |
|   | P             | Tools                               | Add/Edit Lots                        | Lot Number Sequencing                        | Auction Date:                                  | Time                            | Inspection                            |              |
|   |               | Appraisals                          | Absentee/Phone - Bid Ent             | Auction Lot Dispersion And<br>Control Center | From: February 15, 200<br>To: February 15, 200 | 02 y                            | Date: March 22, 2011<br>Time:         | ¥            |
|   |               | Multi-Par                           |                                      | ister Sellers                                | Edt New                                        | w                               | Auto Locate Type                      | Find First   |
|   | <u>*</u>      | Show Tutorial Video                 | User Conf                            | gurable Menu Items                           | Auction Number                                 | Auction Name: Auctio            | n Date From: Auction Date To:         | Inspecti     |
|   | <b>S</b>      | Exit                                |                                      |                                              | Auto-Register<br>Preferred Bidders             | Auction Item<br>Locations       | <u>w</u>                              | • 💌<br>Egit  |
| l | Click Here    | For Inter-Station Chat Click        | Here For Reminder Administration MDB | CAPS NUM INS 3:27 PM 3/22/2011               | Click Here For Inter-Stat                      | hat Click Here For Reminder Adr | ninistration MDB CAPS NUM INS 3:27    | PM 3/22/2011 |
|   |               |                                     |                                      |                                              |                                                |                                 |                                       |              |

### 6) Now, go to "Auctions-Preparation-Schedule an Auction" and add details for your auction.

Click "New" and enter (at the very least) the Auction Name, Auction Location, and Auction Dates. 'Inspection' is the 'Preview' date. Sales Target is useful for pre-lotted auctions only, as desired. In the Details tab, sample Taxes and Payment Types have been preentered, but may be changed by clicking on a 'Tax Code' button, or 'Add/Remove' in the Payment Type box. These values may be changed in a similar manner as with Buyer Premiums, above. While in 'Details', check the 'Charge Buyer Premium' and "Buyer Premiums are Taxable' boxes (check your area's taxation requirements prior to setting this option). When finished, click "Done", then "Yes".

| Auction® Version: 4.0 Build: 563 (fmrMain)                                                                                                    | Vac. AuctionRPM - Version: 4.0 Built         (fm:Main)           File:         Tuticial Videes.         Reminder                                                                                                    |
|----------------------------------------------------------------------------------------------------|----------------------------------------------------------------------------------------------------|
| Auction Master General Information Details   Marketing   Expenses   Consignment Fees   Statistics                                                                                                    | General Information Dethils Marketing Expenses   Consignment Fees   Statistics                                                                                                    |
| Auction Number: Auction Name:<br>1 Barget Auction Ladience Vateworks 01/25/2025<br>Auction Type<br>1202 Stretch Ave                                                                                                    | Taxabin         Sample State         Sample State           Tax Code 1         Sample State Tax         Tax Code 3           Tax Code 2         Sample LOCAL         Sample Local Tax                                                                                                    |
| Target Sales:<br>12000.00                                                                                                    | Approved Payment Types         Options And Auction Settings           Code         Decedors           Scatulation Setting         Auction Type: @ Standard C Multi-Part           Code (RP 10)         Code (RP 10)                                                                                                    |
| Auction Date:         Time         Time         Date         Time           Free:         January         25, 2010         •         6 0000 AM         •         Date:         January         24, 2010         •           To:         January         25, 2015         •         5 0000 PM         •         Time:         10an through 5ga                                                                                                    | // Unext. (P*' 102)         Ø' Diago Byger Prentime         Allow Byger Restruct Diago Byger Restruct Diago Byger R                                   |
| Save Done I Show Drift Future Auctions I C Exclusionary C Trind Finit                                                                                                    | Save Done Share My Houre Auctors C Find Find                                                                                                    |
| Auction Number Auction Name: Auction Date From: Auction Date To: Inspect     Seper Auctor 1: 64 for Varenous 0 (07/2/001)     Varenous 0 (07/2/001)     Varenous 0 (07/2/ | I Show Only Have Auctions     C Exclusionary     C Ind Inst     Auction Number     Auction Name:     Auction Date Troi:     Auction Date Troi:     Auction     Auction     Auction     Auction Date Troi:     Auction Date Troi:     Auction Date Troi:     Auction     Auction |
| Auction Item                                                                                                    | Auto-Register Auction Item                                                                                                    |
| Preferred Bidders Locations East<br>Click Here For Inter-Station Chat Click Here For Reminder Administration MDB CAPS NUM INS 3:26 PM 3/22/2011                                                                                                    | Preferred Bidders         Locations           Click Here For Inter-Station Chat         Click Here For Reminder Administration         MDB         CAPS         NUM         NIS         3/22/2011                                                                                                    |

### 7) Add a Consignor:

"Tools - Master Data - Consignor Master - New".

- Demo Name: Ken Consignor, Address: 555 YerBlock, Zip Code: 95373, Phone: 555-555-1212.
- Enter Name (last name comma space first name)
- Enter Address But do not enter city or state
- Click in and enter Zip Code. <TAB> out. City and State are Filled in automatically
- Enter Phone Number
- When finished with entry, click "Done", "Yes".

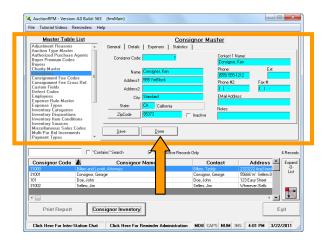

### 8) Addition of inventory prior to the auction is known as "Pre-Lotting".

For demonstration purposes, let's pre-lot our inventory.

- Note: This entry may be done now (items are added to Inventory Master, then lotted into an auction), while adding lots to the auction (using the 'Add/Edit Lots' screen) or, in the case of non-lotted auctions, during the auction itself (see section 10B, below). Lots may also be imported using an Excel spreadsheet.
- First, add inventory to AuctionRPM:

"Auctions - Preparation - Inventory Master - New".

Note: Quantity is defaulted to "1".

- TAB to "Short Description". Enter "Red Lamp"
- Click on "Category Code" (Inventory Category)
- Click anywhere on the row marked "General Merchandise". Click "Select".

(Alternately, you may double-click on the desired Category Code.)

- Click on "Consignor Code", then click anywhere on the row that Contains the correct Consignor. Click "Select".
- That's all there is to it! If you wish to add more items (highly recommended), click on "Save". This records the current item into the database, then gives you a fresh, new record to work with. When finished adding records, click "Done", "Yes".

onRPM - Version: 4.0 Build: 563 (fri 🛰 Auc Inventory Master Custom Field Data Imaging enses | Defects | Yehicle Info | History Ask Price Source Code: DECODE Save A Item Long Description scription Serial Number/VIN Cons Post Misc. Print Custom Charity Sale Forms Distributions Print Label Post Standard Expenses Click Here For Inter-Station Chat nistration MDB CAPS NUM INS 4:28 PM 3/22/2011 Click Here For Reminder Adm

Note: If you click on "Save" by mistake, and think you are stuck, click "Done" instead, then "No" to 'Save Changes'.

• Next, add inventory to your auction. Since we already have inventory in the system, let's simply transfer some items from General Inventory to our specific auction.

"Auctions - Preparation - Add/Edit Items".

- Select your auction from the drop-down box, located at the upper center of the screen.
- Select one or more items from General Inventory (left side of screen).
- To select more than one item at a time, click on the first item.

- o To select an entire range of items, hold down the SHIFT key and click on the last item you wish to move.
- o To select only certain items, hold down the CONTROL key and click each item you wish to move. Only the highlighted items will be moved.
- After selecting items, click on the blue arrow (almost dead-center on the screen, "Add Selected Item to Current Lot Number"). Items move from General Inventory to your auction.
- When done moving items, click "Exit".

Note: To add lots into an auction, without first adding them to the Inventory Master, Use the 'Add Items To Current Lot Number' button, located directly under the 'blue arrow' button.

### Let's Register Bidders and Sell Auction Items!

### 9) Register Bidders:

"Auctions - Day Of Auction - Bidder Registration - Buyer Lookup".

Note: This entry may be done while registering Bidders directly into your auction (which populates the Buyer Master table as registration occurs), or by pre-entering Buyers into the Buyer Master table ("Tools - Master Data - Buyer Master"), and then looking them up when they appear at the Registration desk on auction day. Buyer Master information may also be imported using an Excel spreadsheet.

Use "Buyer Lookup" – This searches the Buyer Master to see if the person in question has been previously entered. In the turquoise 'search box', enter 'p-u-b-l-i-c', or as many characters as needed to confirm whether or not 'Public' exists.

- 1. If 'Public' exists, simply click on 'Select', OR double-click on 'Public, John Q.'.
- 2. If 'Public' does not exist, click on 'Add/New' and enter information into the Buyer Master. Click 'Save' when done.

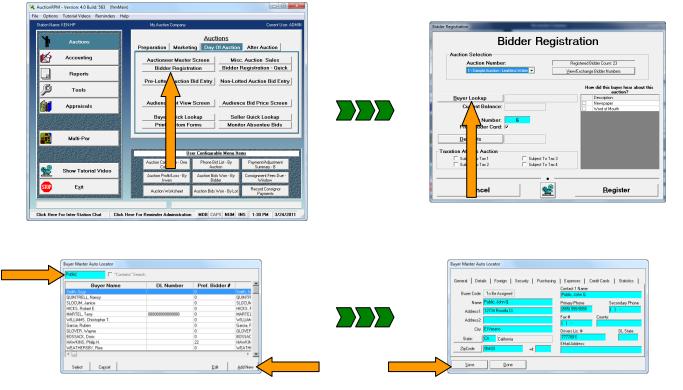

 Marchard Miller
 Add Markel 1

 File
 Tatisna Widess Reminder: Help

 General Inventory List File:
 Add Hard Lot

 Control Inventory List File:
 Control Inventory List File:

 Control Inventory List File:
 Control Inventory List File:

 Control Inventory List File:
 Control Inventory List File:

 Control Inventory List File:
 Control Inventory List File:

 Control Inventory List File:
 Control Inventory List File:

 Preversion Rest Control Inventory
 Control Inventory List File:

 Control Inventory
 Control Inventory

 Preversion Rest Control Inventory
 Control Inventory

 Preversion Rest Control Inventory
 Control Inventory

 Preversion Rest Control Inventory
 Control Inventory

 Preversion Rest Control Inventory
 Control Inventory

 Preversion Rest Control Inventory
 Control Inventory

 Preversion Rest Control Inventory
 Control Inventory

 Preversion Rest Control Inventory
 Control Inventory

 Preversion Rest Control Inventory
 Control Inventory

 Preversion Rest Control Inventory
 Control Inventory

 Preversion Rest Control Inventory
 Control Inventory

 Preversion Rest Control Inventory
 Control Inventory

 Preversion Rest Control Inventory
 Control Inventory

 Preversi

Rev 07/10/2011 KS Page 6 of 10

After finding (or entering) the Buyer, click on 'Register' to complete the registration.

| Ider Registration                                                                                                    |                                                                                            |                                                                               |
|----------------------------------------------------------------------------------------------------|--------------------------------------------------------------------------------------------|-------------------------------------------------------------------------------|
| Bidder Regist                                                                                                    | Tration Registered Bidder Court: 23 Yew/Exchange Bidder Numbers                            | Registration Complete Please make out a paddle/bidder card for bidder number: |
| Buyer Lookup Fukis. John 0.<br>Current Balance: 00<br>Bidder Number: 0                                                          | How did this buyer hoar about this<br>auction?<br>Desception<br>Newspaper<br>Word of Mouth | 6<br>Public, John Q.<br>Deposits                                              |
| Deposits 0.00<br>Texation At This Auction<br>IF Subject To Tax 1 IF Subject To Tax 3<br>IF Subject To Tax 2 IF Subject To Tax 4 |                                                                                            |                                                                               |
| <u>C</u> ancel                                                                                                    | Register                                                                                   |                                                                               |

### **10) Sell Auction Items:**

### Select your type of auction...

- Pre-lotted sales (inventory added and lotted prior to the auction): "Auctions-Day of Auction-Pre Lotted Auction Bid Entry". OR
- Non-Lotted sales (items sold without pre-lotting):
   "Auctions-Day of Auction-Non Lotted Auction Bid Entry".

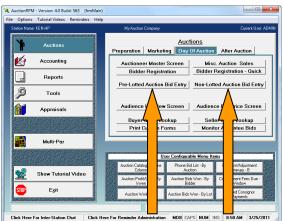

### 10A) Pre-lotted:

- Select the Auction
- Click in 'Quantity' box of Lot #1. A 'ring' forms.
- Press <enter>.
- Enter Winning Bid amount. (Only use decimal points if needed). Press <enter>.
- Enter Winning Bidder number. Press <enter>.
- Do the same for all lots. You may also use TAB Instead of <enter>. No mouse is required!
- When finished, click "Exit".

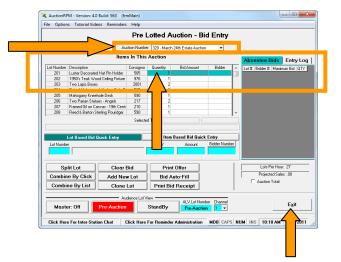

File Options Tut

Uescuption Luster Decorated Hat Pin Holder 1950's Teak Wood Ceiling Fisture Two Lapis Boxes Pair of Manogany Win-1 Mahoour "

mhine

Current Bid

Two Lapis Boxes Pair of Mahogany Windsor Style Brace Back Side Mahogany Kreehole Desk Two Parian Statues - Angels Framed Dil on Canvas - 19th Century Sailing Ship Dead 18 Patron Stefan Dorichney

Split Lots

Add Item Specific Buyer Expense

Non Lotted Auction - Bid Entr

590 585 590

Delete Lot

Add Item Spec Cons. Expense

Click Hara For Bar

Pass Out Bid

MDB CAPS NUM INS 11:05 AM

ed Lots Total

Tax1

Exit

#### 10B) Non-lotted:

As you can see, we have a handful of pre-lotted items in our non-lotted auction. If you wish to sell any of the prelotted items, simply enter the lot number in the turquoise "Lot Number" box. When asked if you want to edit the item, click "Yes". You may now sell this pre-lotted item.

To sell non-lotted items...

- Select the Auction
- The cursor is blinking in turquoise box "Lot Number".
- Press either TAB or <enter>. The cursor moves to Description.
- Enter item description. Press <enter>.
- Press <enter> to bypass Deposit.
- Enter Consignor Code. If unknown, click on the "Consignor Code" button, then SELECT the desired Consignor.
- Enter the following:
  - Quantity (It defaults to "1")
  - Winning Bid amount (only use decimal points if needed)
  - Winning Bidder number (To find Bidder numbers, click on the Bidder# button) Press <enter>.
- When finished, click "Exit".

### Get Paid!

### 11) Invoice the Buyer:

"Accounting - Billing - Create Invoice".

- Select Auction number and Bidder number from the drop-down box. Use the TAB key after making your choices. Buyer's purchases will be displayed.
  - Optionally, click on "Print Edit List". A recap of the Buyer's items, along with both CASH and CHARGE payment options is displayed. The list may be reviewed onscreen, or it may be printed out. For this demonstration, click "Exit".

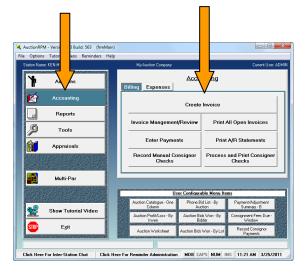

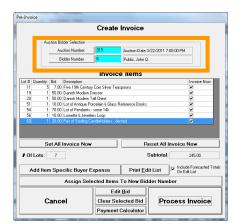

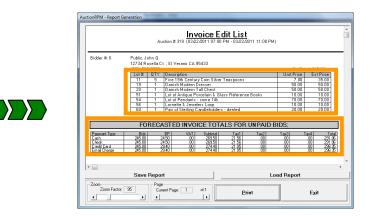

### 12) Press "Process Invoice".

- Click on 'Cash', verify the cash amount, then click 'Proceed'. Finally, click on 'Print Invoice''.
- After you click "Print Invoice", the transaction is recorded and completed.
- The invoice "prints" to the screen. You may then choose to print on paper, or Exit the screen.
- Done Deal!

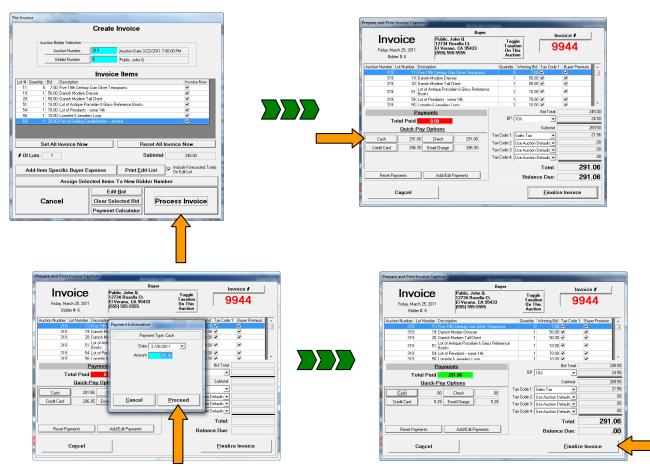

Rev 07/10/2011 KS Page 9 of 10

|                    | Auction8PM - Report Generation March 22nd Estate Auction MetworkCompary UsA september of the Use of the Use of |
|--------------------|----------------------------------------------------------------------------------------------------|
| Completed Invoice: | Buyer Information         Invoice #           1000 Passe         9944           107 Passe         9944           108 Stable         Protect Passe           108 Stable         Protect Passe           109 Passe         Protect Passe           100 Passe         Protect Passe           100 Passe         Protect Passe           100 Passe         Protect Passe           100 Passe         Protect Passe           100 Passe         Protect Passe           100 Passe         Protect Passe           100 Passe         Protect Passe                                                                                                    |
|                    | 11         3         Fire (BA) Censory Can Silver Transpose         1260         7:00         35:00           13         1         Outo Monta Para         4:00         7:00         30:00           13         1         Lond Amape Paralia         6:00         7:00         10:00           14         Lond Amape Paralialis         6:00         10:00         10:00         10:00           14         Lond Amape Paralialis         6:00         10:00         10:00         10:00           15         Para d'Amage Candidation - denset         1:00         10:00         10:00         10:00           15         Para d'Amage Candidation - denset         1:00         10:00         10:00         10:00         10:00         10:00         10:00         10:00         10:00         10:00         10:00         10:00         10:00         10:00         10:00         10:00         10:00         10:00         10:00         10:00         10:00         10:00         10:00         10:00         10:00         10:00         10:00         10:00         10:00         10:00         10:00         10:00         10:00         10:00         10:00         10:00         10:00         10:00         10:00         10:00         10:00                                                                                                    |
|                    | Zoon Fester 55 Canter Page 1 d 2 Print Emoil This Egot                                                                                                    |

For a tour of the software, or help with any of AuctionRPM's numerous features, please call toll-free 1-866-802-6508, or 1-209-588-1232 for personalized assistance.

### Thank you again for your interest in AuctionRPM!